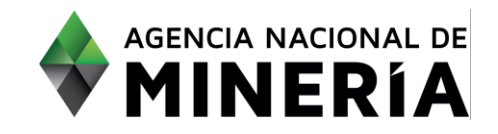

# Guía de Apoyo **Interponer Recurso de reposición o Renuncia a términos**

 $\overline{\mathcal{L}}$  El cumplimiento de las condiciones de las condiciones de la evaluación revisadas al momento de la evaluación

#### **Consideraciones**

- ✓ El usuario tiene un acto administrativo, que en su parte resolutiva indica que tiene habilitada la opción de interponer recurso de reposición o renunciar a términos a través de la plataforma ANNA Minería, y del cual la autoridad minera tiene confirmación de entrega de la notificación.
- ✓ Si el trámite va a ser efectuado por poder, el usuario (titular o proponente) debe haber otorgado el permiso correspondiente a través de la opción de agente (Ver Guía de apoyo Administrar agentes).

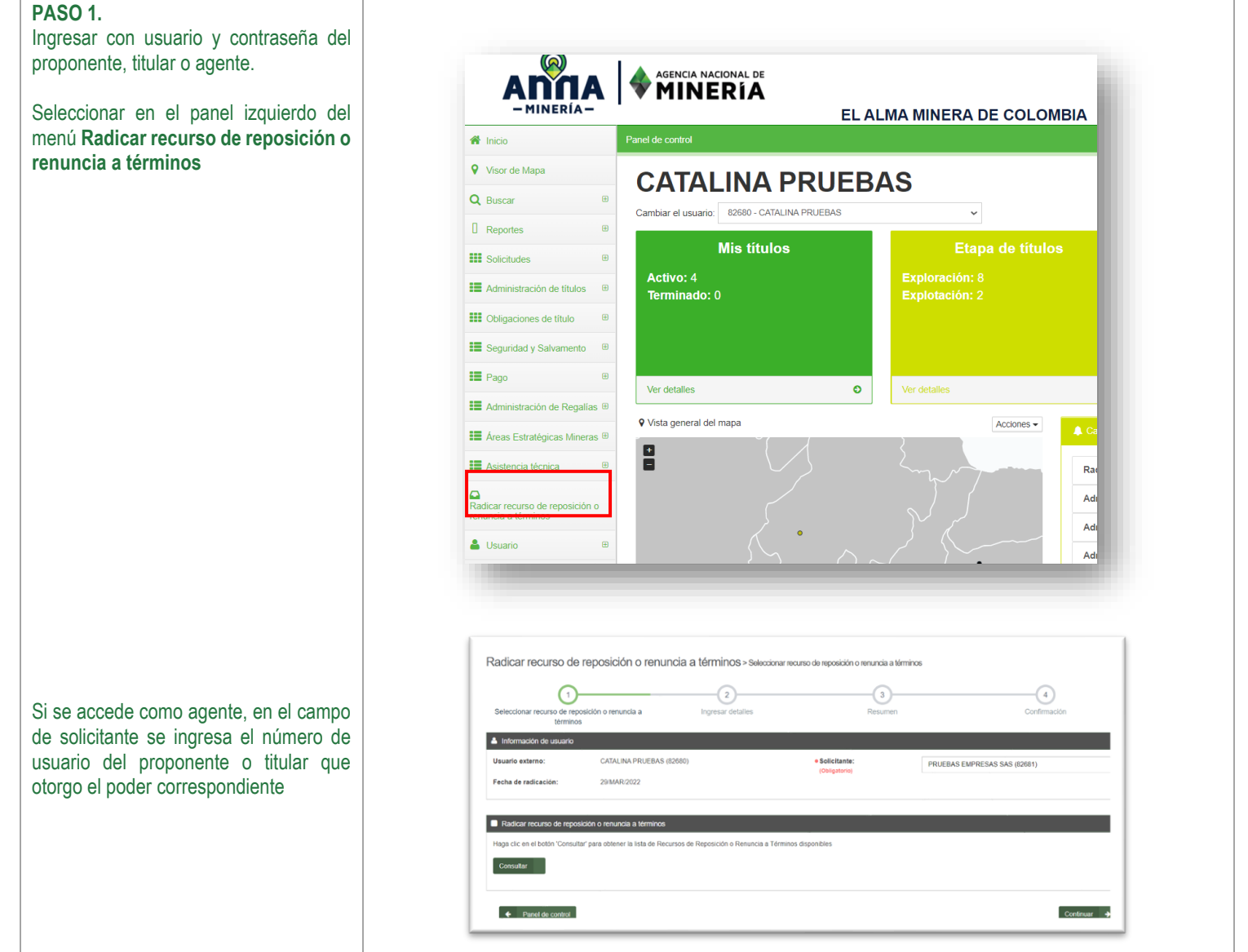

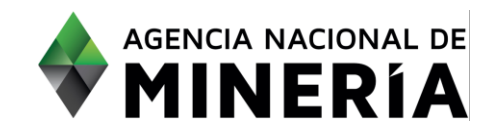

### **SIGM – Guía de Apoyo: Interponer Recurso de reposición o Renunciar a términos**

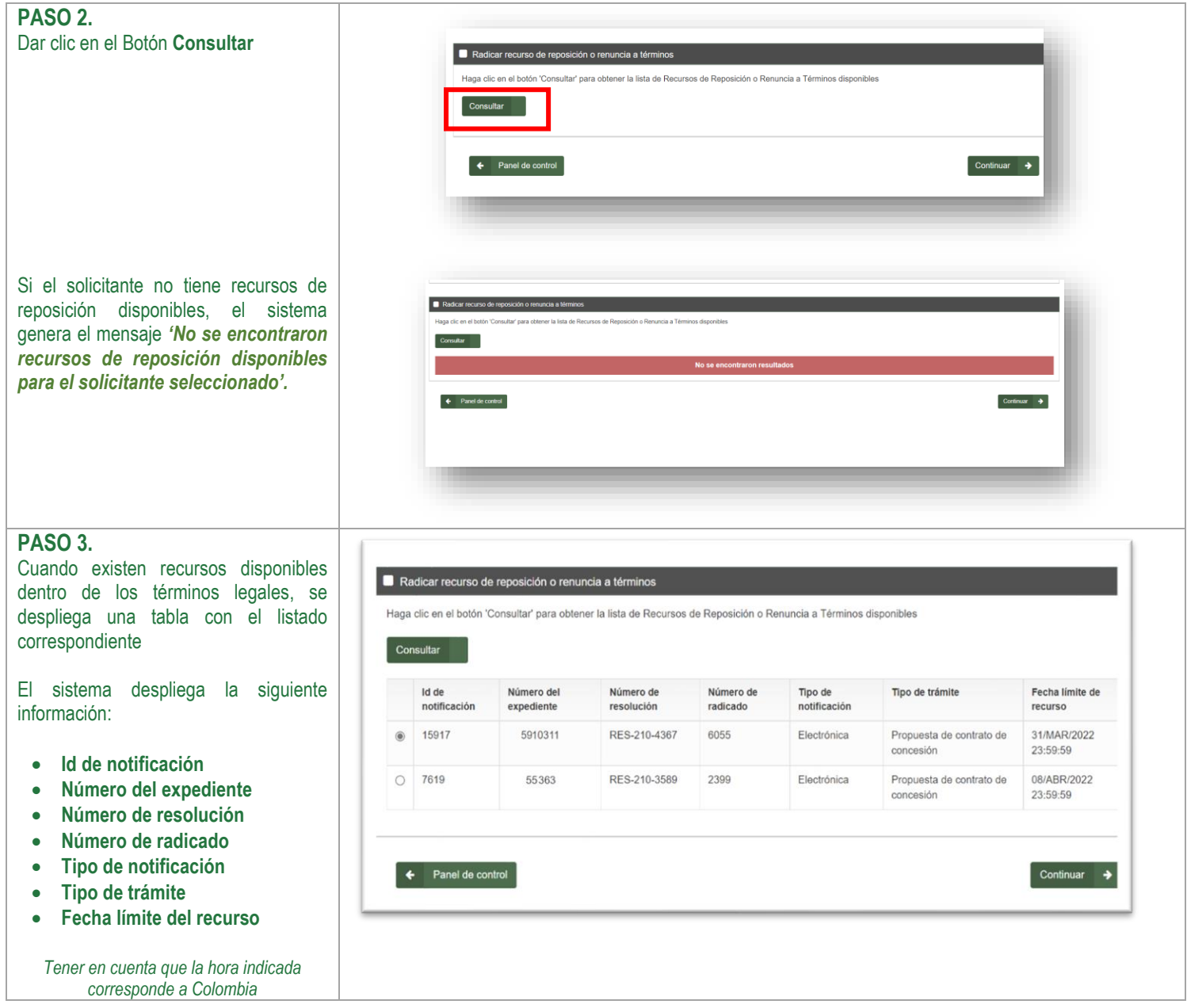

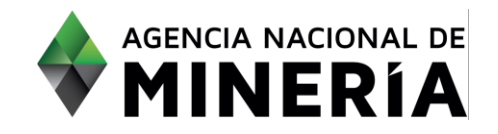

### **SIGM – Guía de Apoyo: Interponer Recurso de reposición o Renunciar a términos**

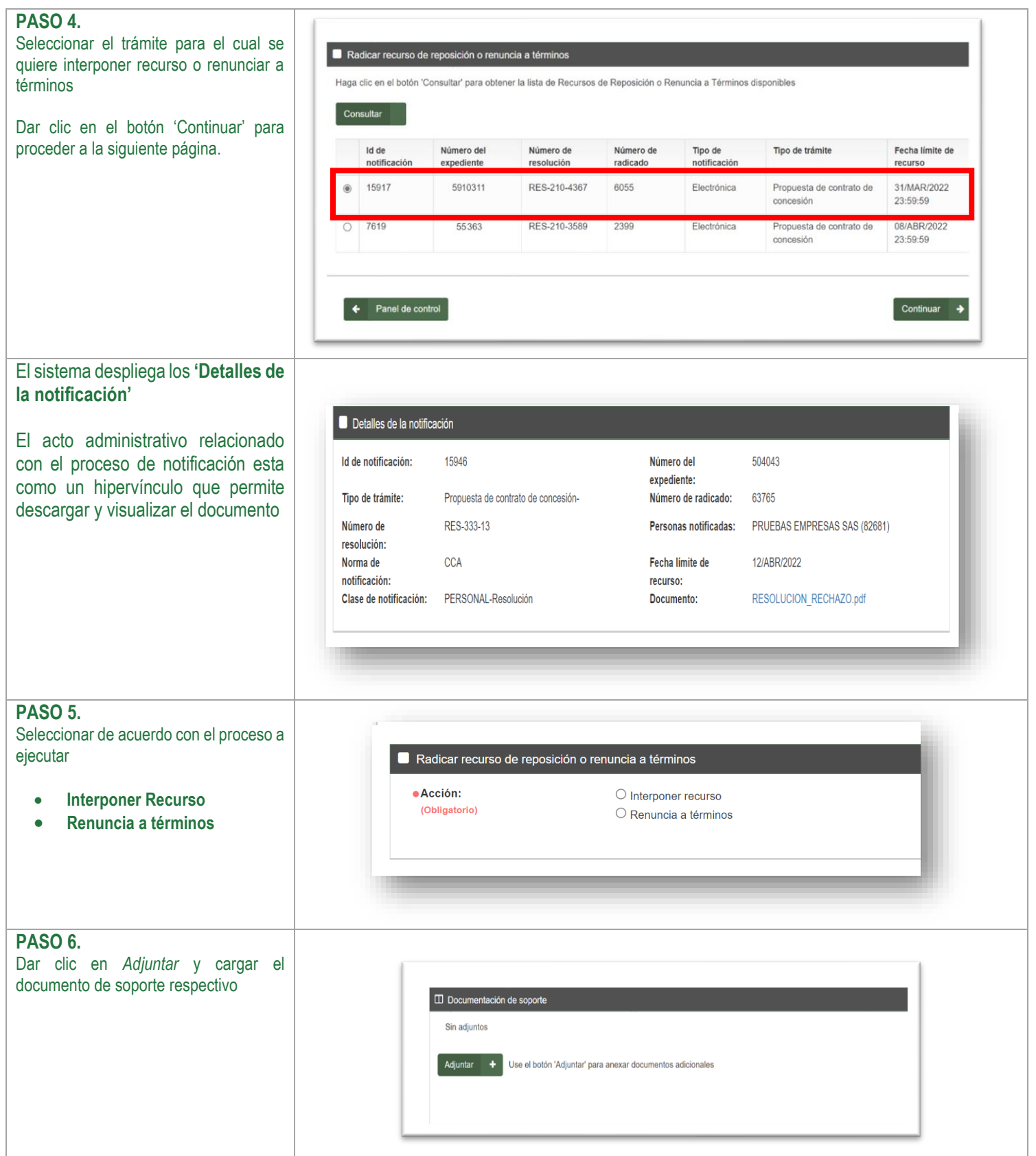

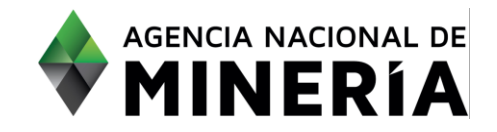

## **SIGM – Guía de Apoyo: Interponer Recurso de reposición o Renunciar a términos**

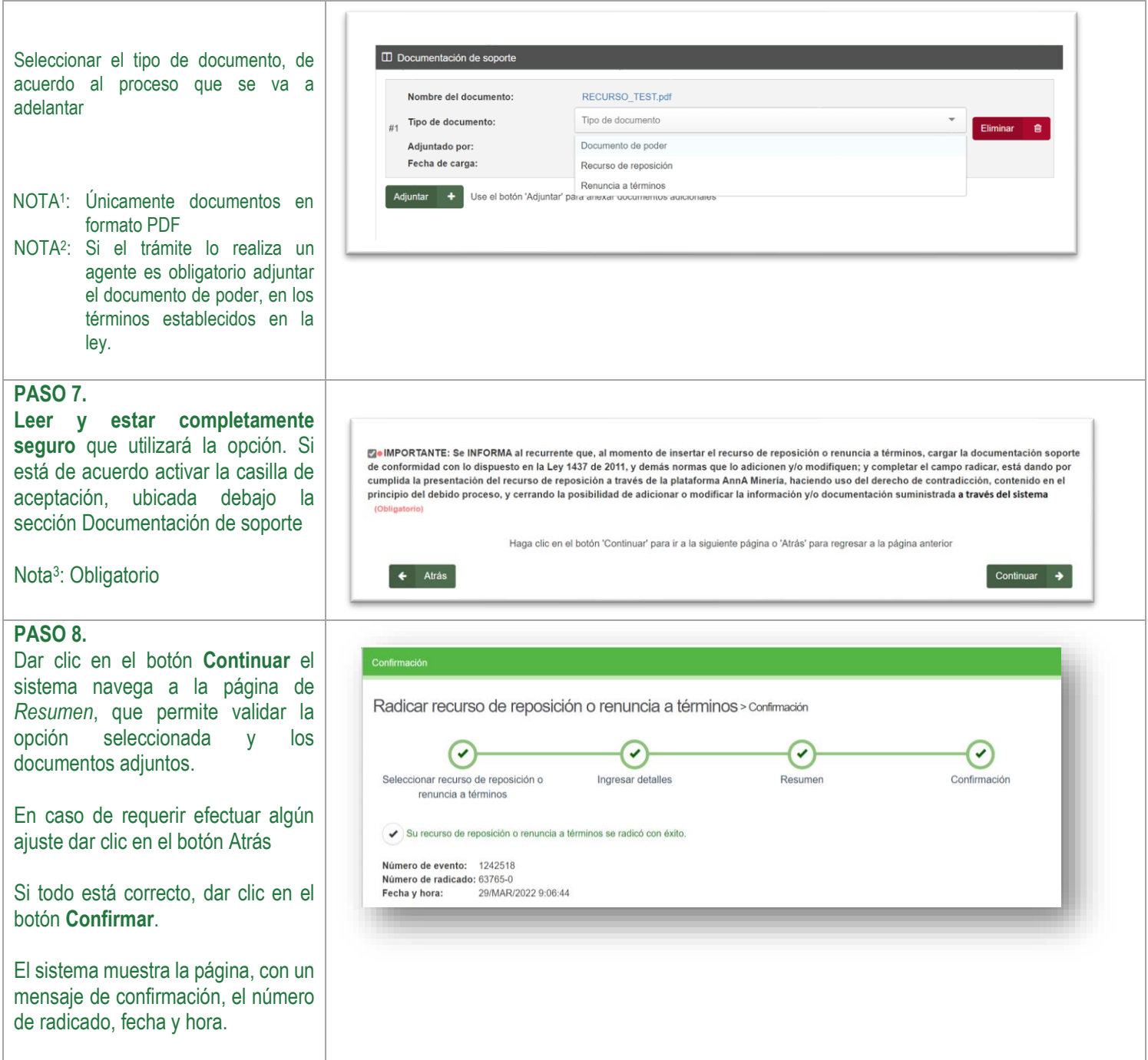

## **¡Felicidades su proceso ha finalizado!**